# **3.11 Warengruppen und übergeordnete Warengruppen**

#### **Inhaltsverzeichnis**

[3.11.1 Warengruppe](http://knowledge.cowis.net/?solution_id=1041&artlang=de#Warengruppe)

- [3.11.2 Warengruppen mit bis zu 10 Stellen und Hierachien](http://knowledge.cowis.net/?solution_id=1041&artlang=de#Warengruppe2)
- [3.11.3 Übergeordnete Warengruppen](http://knowledge.cowis.net/?solution_id=1041&artlang=de#Warengruppe-uebergeordnet)
- [3.11.4 Standardvorgaben in übergeordneten Warengruppen](http://knowledge.cowis.net/?solution_id=1041&artlang=de#Standardvorgaben)

### **3.11.1 Warengruppe**

In einer Warengruppe werden Artikel zusammengefasst, die sich in bestimmten Eigenschaften gleichen (Hosen,Strickwaren, Hemden, etc).

Wie "fein" diese Warengruppen aufgeschlüsselt werden, bestimmt der Anwender. Die Warengruppen können auch im laufenden Betrieb den Anforderungen angepasst und erweitert werden. Mit DdD Cowis backoffice können bis zu 10stellige Warengruppen abgebildet werden.

Die Produkttiefe und Breite des Sortiments bilden den Verwaltungs-Rahmen. Jede Stelle einer Warengruppe kann als eine übergeordnete Hierarchie zur nächsten Stelle interpretiert und ausgewertet werden.

#### **3.11.2 Warengruppen - mit bis zu 10 Stellen und Hierachien**

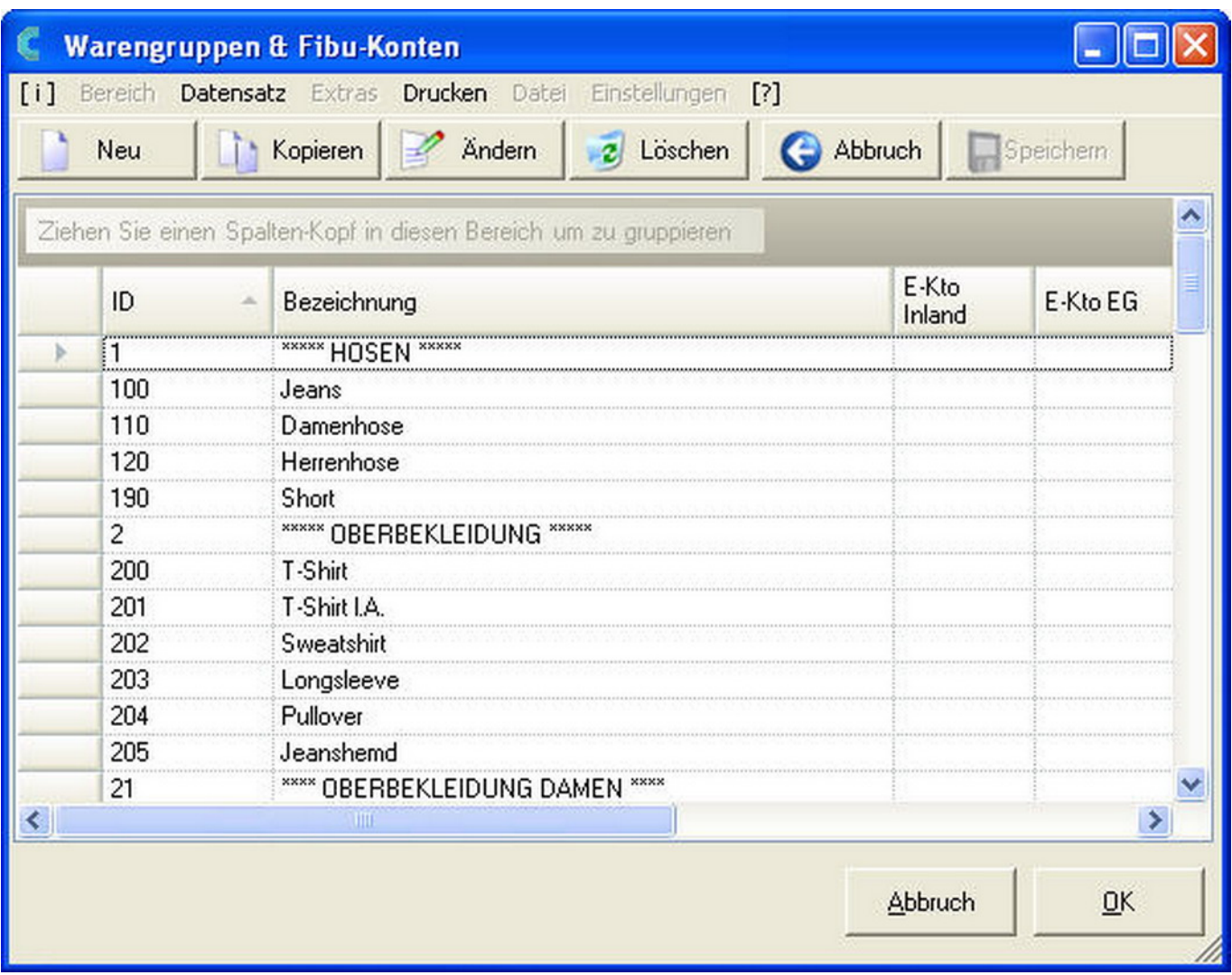

Aus Einzelartikeln werden sinnvolle Warengruppen, die besser analysiert und bedarfsgerecht strukturiert werden können.

Beispiel für ein 3-stelliges Warengruppenschema:

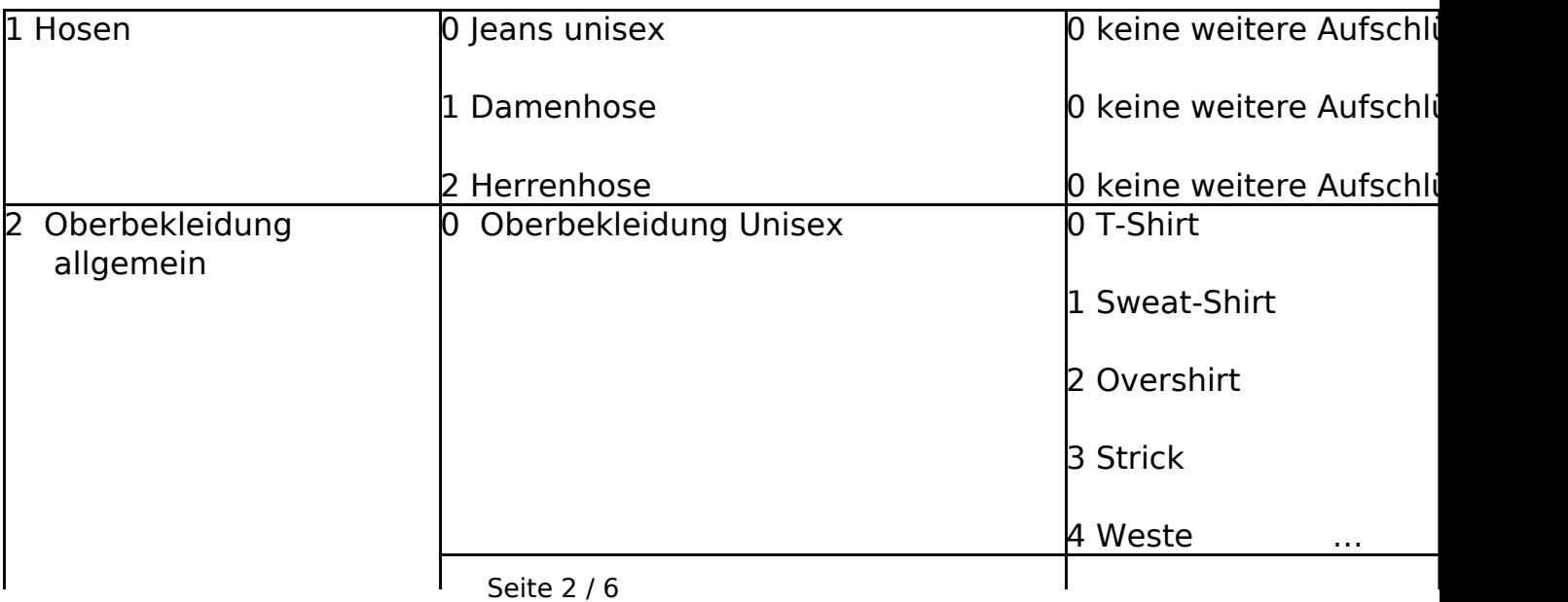

**(c) 2024 DdD Retail Germany AG <support@cowis.net> | 2024-05-02 12:41**

[URL: https://knowledge.cowis.net/index.php?action=faq&cat=25&id=42&artlang=de](https://knowledge.cowis.net/index.php?action=faq&cat=25&id=42&artlang=de)

Ein Damenbody gehört folglich zur Warengruppe 210. In den Auswertungen können - indem die Anzahl der auszuwertenden Stellen bestimmt wird - Warengruppen zusammengefasst werden. Eine Auswertung über 2 Stellen, mit allen Warengruppen die mit "21" beginnen, würde also den Bereich "Oberbekleidung Damen" betreffen.

### **3.11.3 Übergeordnete Warengruppen**

Übergeordnete Warengruppen fassen einzelne Warengruppen zu logischen Einheiten zusammen. Dieses Verfahren bringt Übersicht.

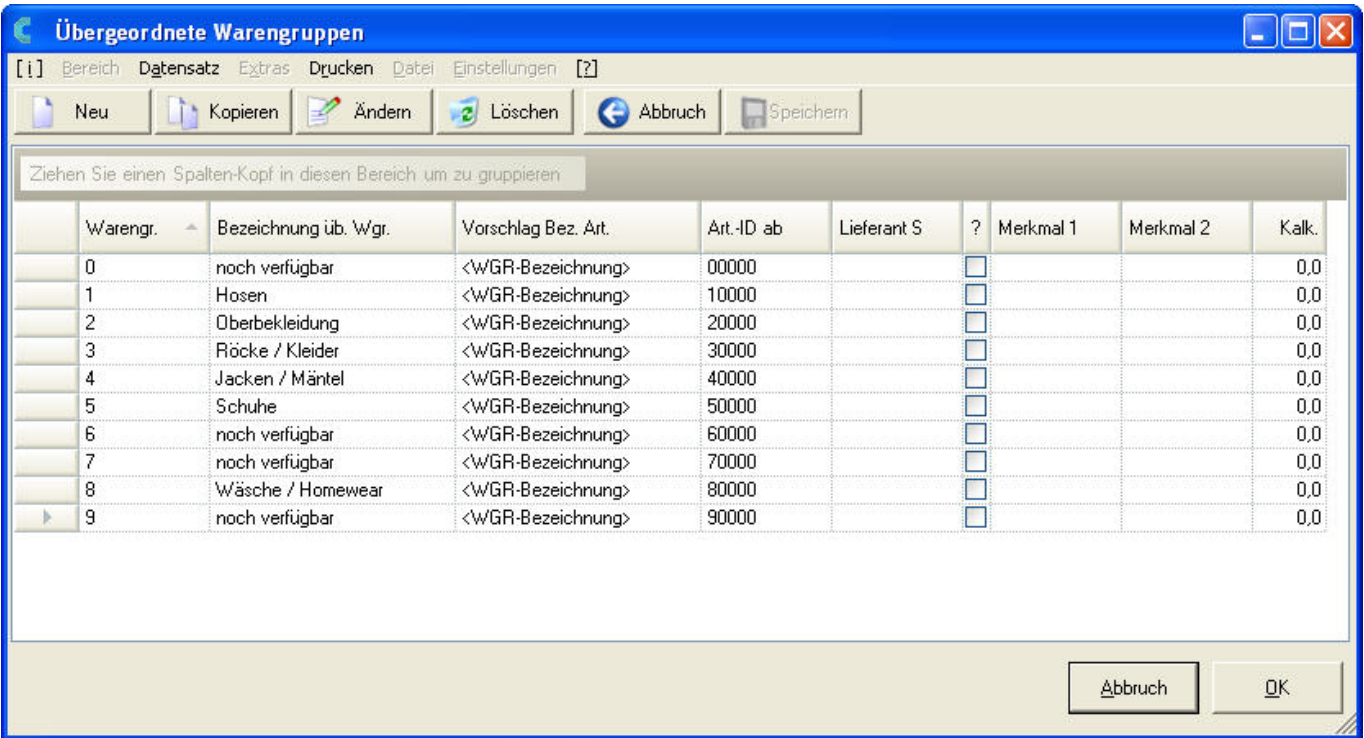

**Effizienz**: Für die tägliche Arbeit ist es außerordentlich wichtig, einen neuen Artikel möglichst einfach, schnell und mit großer Aussagefähigkeit zu erfassen.

**Vorschläge**: Da viele Artikel gleiche Eigenschaften wie Sollkalkulation, Größen / Farbleisten etc. haben, macht DdD

Seite 3 / 6

**(c) 2024 DdD Retail Germany AG <support@cowis.net> | 2024-05-02 12:41** [URL: https://knowledge.cowis.net/index.php?action=faq&cat=25&id=42&artlang=de](https://knowledge.cowis.net/index.php?action=faq&cat=25&id=42&artlang=de)

Cowis backoffice sinnvolle Vorschläge.

**Beispiel**: Die meisten Artikel in der Warengruppe "Shirt" werden mit derselben Größenliste (S,M,L,XL) angelegt. Von einem guten Programm wird nun erwartet, dass die entsprechende Größenliste automatisch angewendet wird, sobald ein Artikel aus der Warengruppe "Shirt" erfasst wird. Dasselbe gilt natürlich für eine in den Warengruppen generell gültige "Soll-oder Mindestkalkulation", einem Warengruppenspezifischen Identnummernbereich, etc. DdD Cowis ermöglicht das Definieren von übergeordneten Warengruppen, beispielsweise "Shirt", deren Vorgaben für alle Unterwarengruppen (Shirt langarm, Shirt kurzarm, etc.) gelten. Übergeordnete Warengruppen werden – wie normale Warengruppen – beliebig "fein" definiert. Soll in unserem Beispiel eine übergeordnete Warengruppe für Oberbekleidung definiert werden, so muss diese die Nummer "2" bekommen, da alle Warengruppen für Oberbekleidung mit "2" beginnen.

#### **3.11.4 Standardvorgaben in übergeordneten Warengruppen**

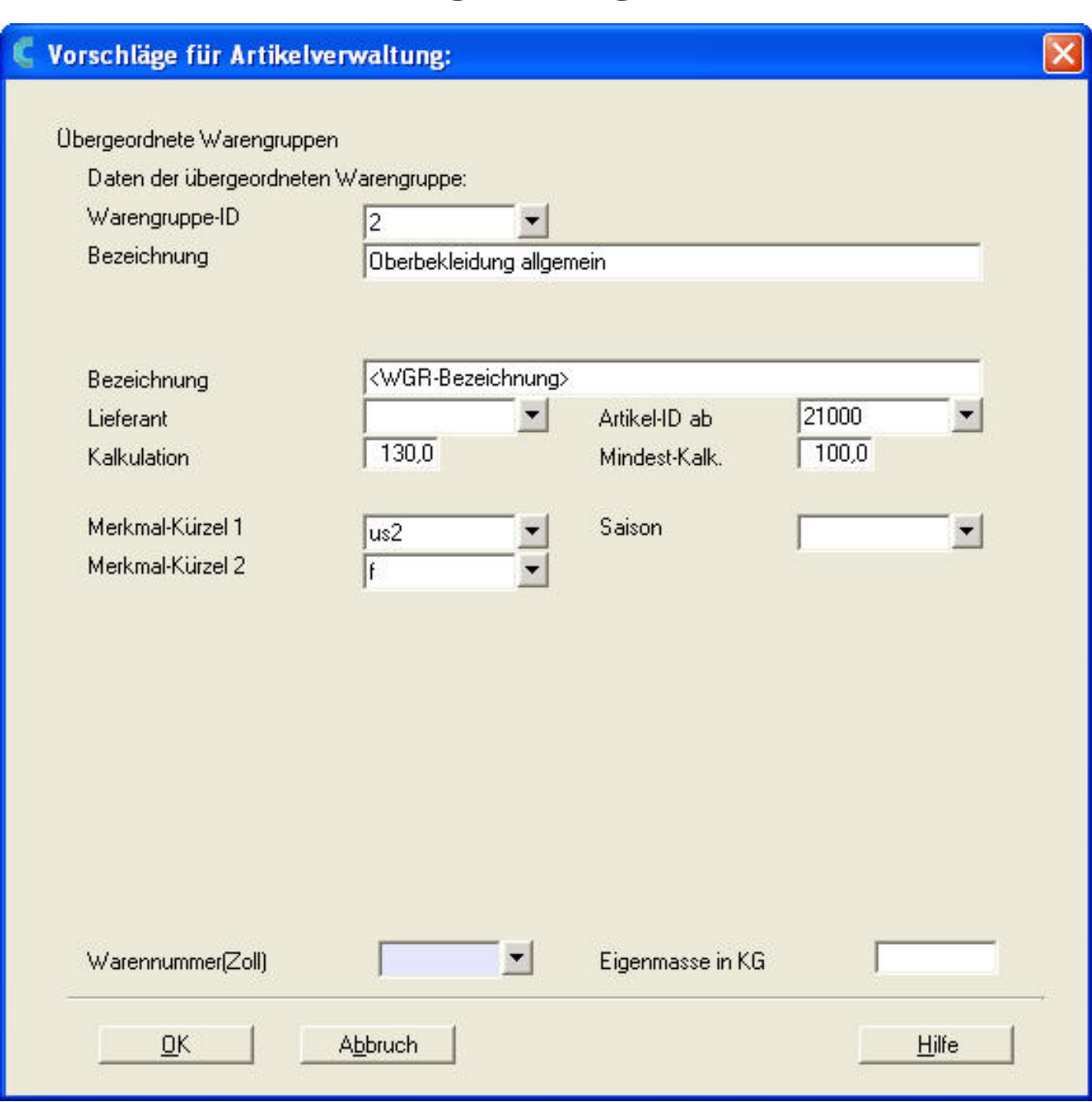

Warengruppenbezogene Vorschläge bei der Artikelerfassung machen den Wareneingang schnell, einfach und übersichtlich.

#### **Standardvorgaben:**

In den übergeordneten Warengruppen werden z.B. folgende Eingaben als Standardvorgabe hinterlegt:

- Artikelbezeichnung
- Artikelnummernbereich
- Stammartikel (Ja / Nein)
- Sollkalkulation
- Mindestkalkulation
- Lieferant

Seite 5 / 6

**(c) 2024 DdD Retail Germany AG <support@cowis.net> | 2024-05-02 12:41**

[URL: https://knowledge.cowis.net/index.php?action=faq&cat=25&id=42&artlang=de](https://knowledge.cowis.net/index.php?action=faq&cat=25&id=42&artlang=de)

- Tabellenspalten (Merkmal 1; z.B. Größen)
- Tabellenzeilen (Merkmal 2; z.B. Farben, Längen)

**Beispiel**: Wurde für Damenoberbekleidung die übergeordnete Warengruppe "21" mit den oben abgebildeten Daten bestimmt, setzt DdD Cowis backoffice folgende Standardwerte selbstständig ein:

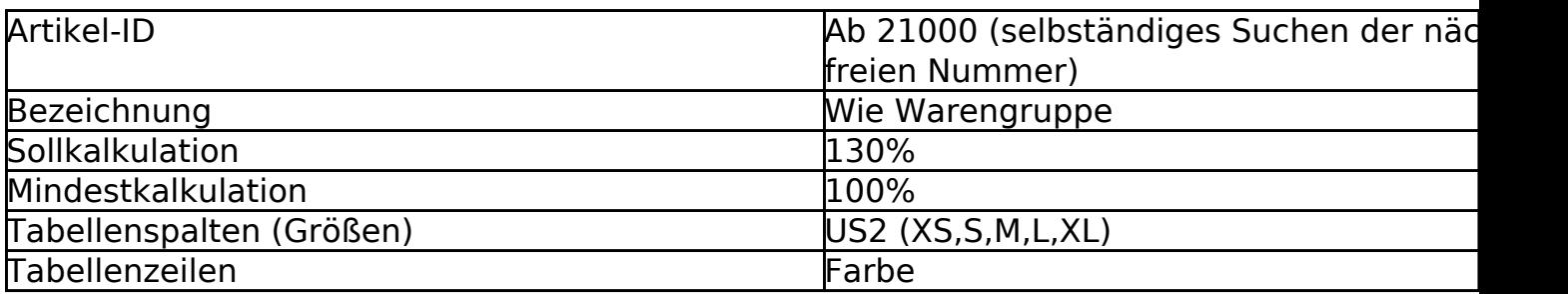

Anmerkung: Die hier hinterlegten Daten sind nur Vorschläge, die bei Bedarf jederzeit angepasst werden können.

Eindeutige ID: #1041 Verfasser: WebMaster Letzte Änderung: 2013-02-27 15:02